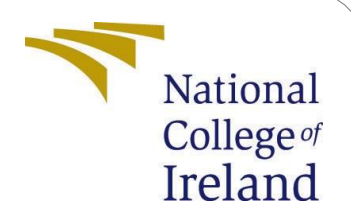

# Effective Anonymization of Sensitive Data in the Large-Scale Systems Using Privacy Enhancing Technology

MSc Research Project Cloud Computing

Tarini Beeruka Student ID: 21117314

School of Computing National College of Ireland

Supervisor: Dr. Punit Gupta

#### **National College of Ireland Project Submission Sheet School of Computing**

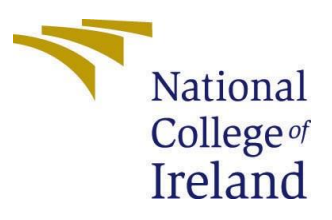

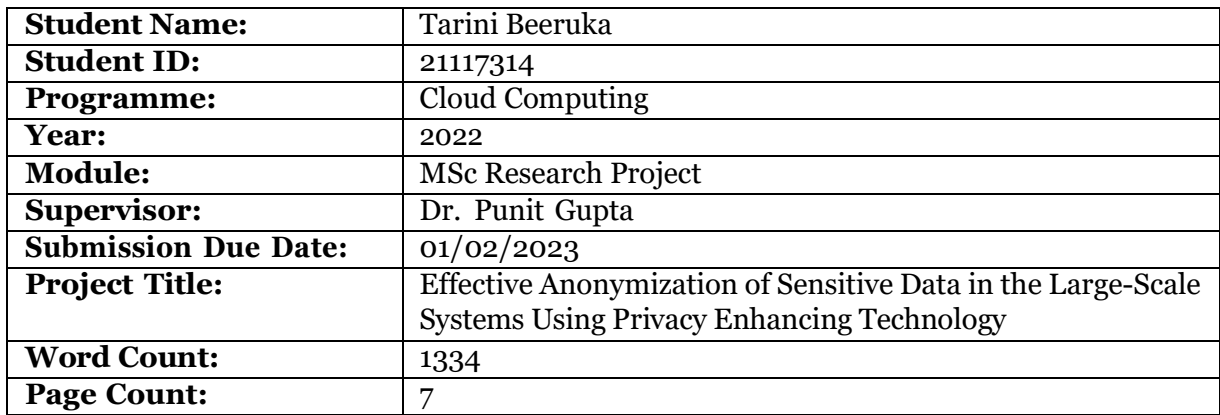

I hereby certify that the information contained in this (my submission) is information pertaining to research I conducted for this project. All information other than my own contribution will be fully referenced and listed in the relevant bibliography section at the rear of the project.

**ALL** internet material must be referenced in the bibliography section. Students are required to use the Referencing Standard specified in the report template. To use other author's written or electronic work is illegal (plagiarism) and may result in disciplinary action.

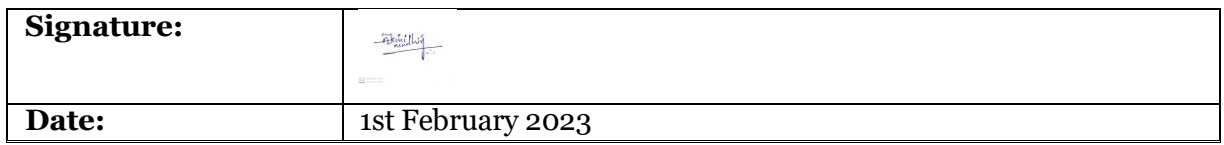

#### **PLEASE READ THE FOLLOWING INSTRUCTIONS AND CHECKLIST:**

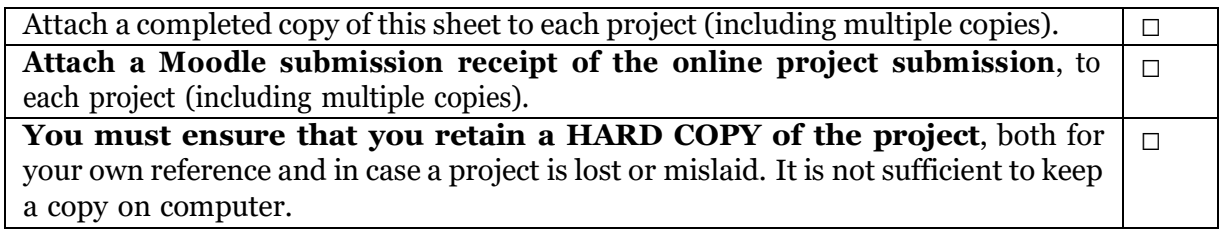

Assignments that are submitted to the Programme Coordinator office must be placed into the assignment box located outside the office.

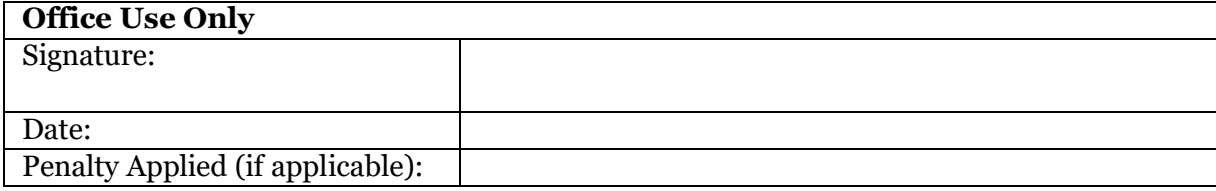

## Effective Anonymization of Sensitive Data in the Large-Scale Systems Using Privacy Enhancing Technology

Tarini Beeruka 

### **Table of Content**

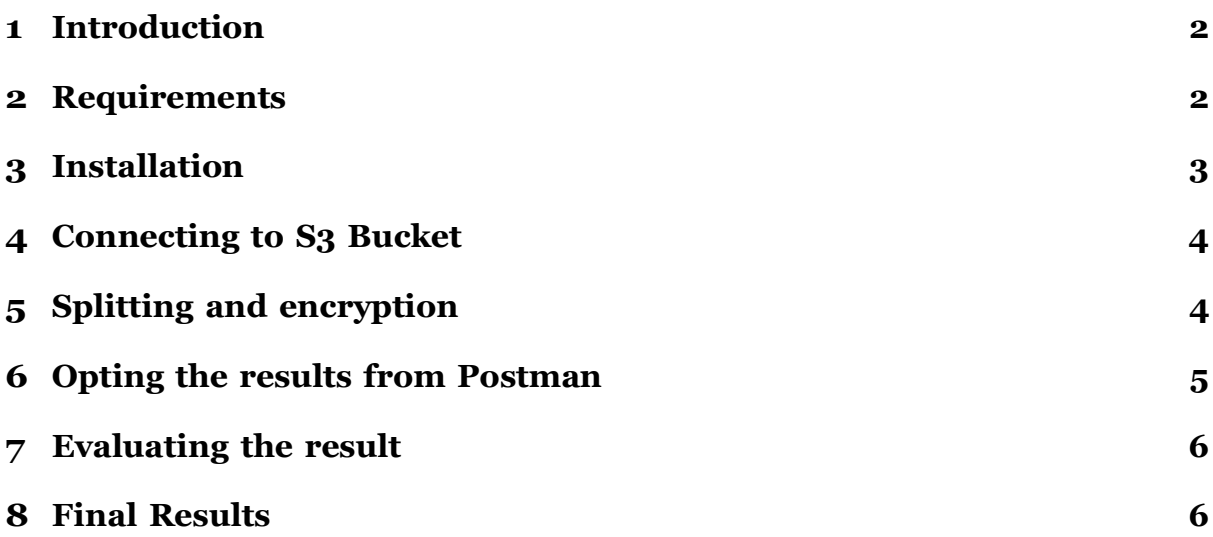

#### <span id="page-3-0"></span>**1 Introduction**

Data Anonymization is the process of securing confidential or sensitive information by hiding or encrypting identifiers that connect a specific person to stored data. Various privacy-preserving strategies, methodologies, frameworks, and prototypes have been proposed or developed for disclosing data while preserving user privacy.

The author developed an optimal anoonymization tool that fetches the dataset, splitting the data based on sensitive and personal attributes, only sending essential columns for computation while adding encryption for the files for added security. For greater performance and security, the Amazon S3 bucket is used for storing and retrieving data and CryptPandas has been used for the encryption and decryption of pandas data frames. The author compares the datasets after using a data anonymization tool and the raw dataset. Execution time and memory consumption are the parameters considered inthis study, the well-being of patient is shown as output after performing computationof datset. According to the results, the dataset showed a 45.5 percentage decrease in execution time and a 33.3percentage decrease in memory consumption after utilizing the data anonymization tool.

#### <span id="page-3-1"></span>**2 Requirements**

- 1. Set up Python environment.
- 2. Set up Postman API platform from figure 2
- 3. Set up AWS account with access to S3 buckets from figure 1

To check the version of python:

 $\frac{1}{2}$  python  $\frac{1}{2}$  -version

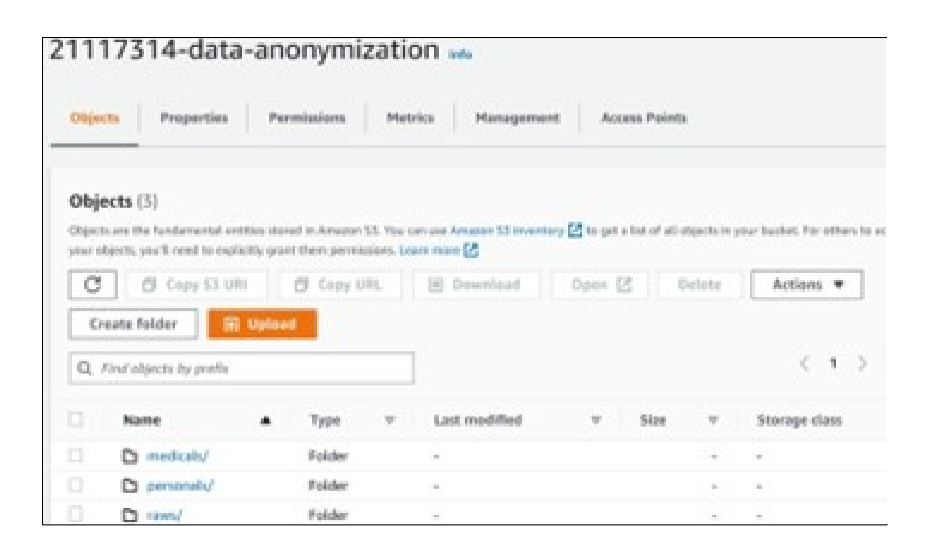

Figure 1: Author's S3 setup and access to Buckets

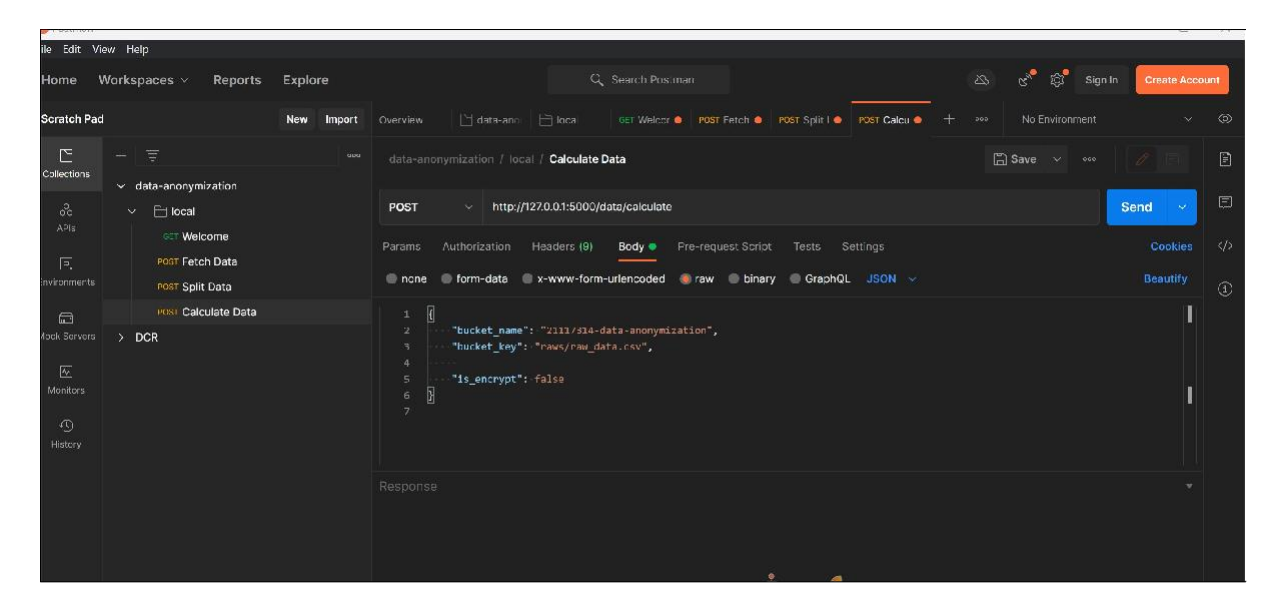

Figure 2: Author's Postman API

#### <span id="page-4-0"></span>**3 Installation**

Install the required libraries are mentioned in the figure 3.

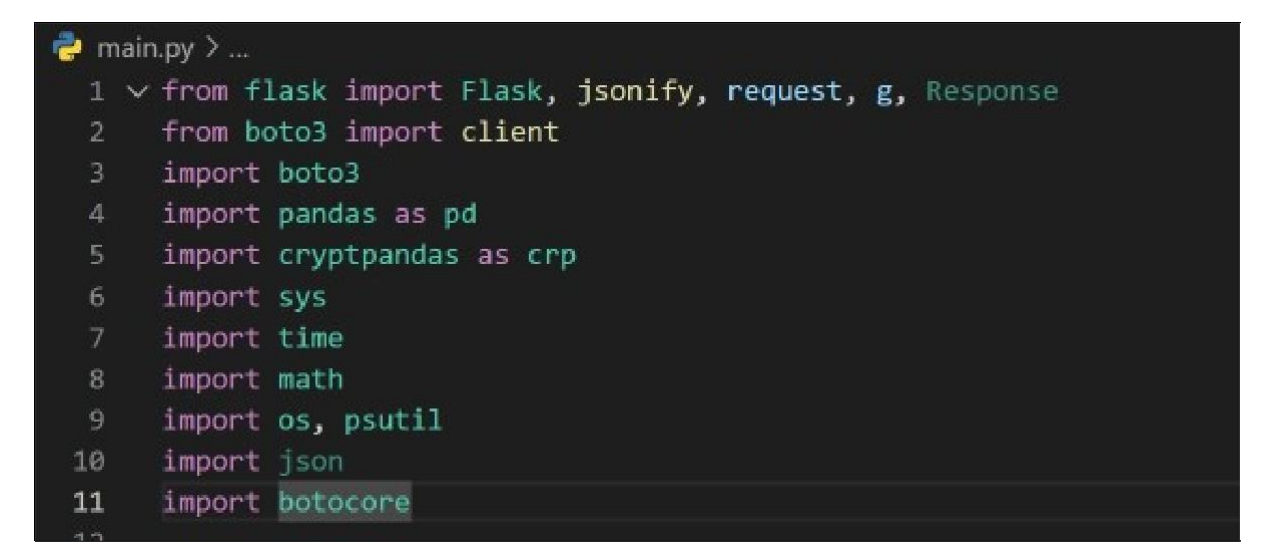

Figure 3: Required libraries

- 1. Python-based Flask is a microweb framework. Due to the fact that it doesn't require any special methods or libraries, it is categorized as a microframework. (Garnaat, 2011)
- 2. The flask.json module in Flask contains the function jsonify. In a Response object with the implementation mimetype, jsonify serializes data to the JavaScript Object Notation (JSON) standard. (VanderPlas et al., 2018b)

3. The Python application, library, or script could be seamlessly integrated with AWS services like Amazon S3, Amazon DynamoDB, and more. (Saeed, Baras and Hajjdiab, 2019)

#### <span id="page-5-0"></span>**4 Connecting to S3 Bucket**

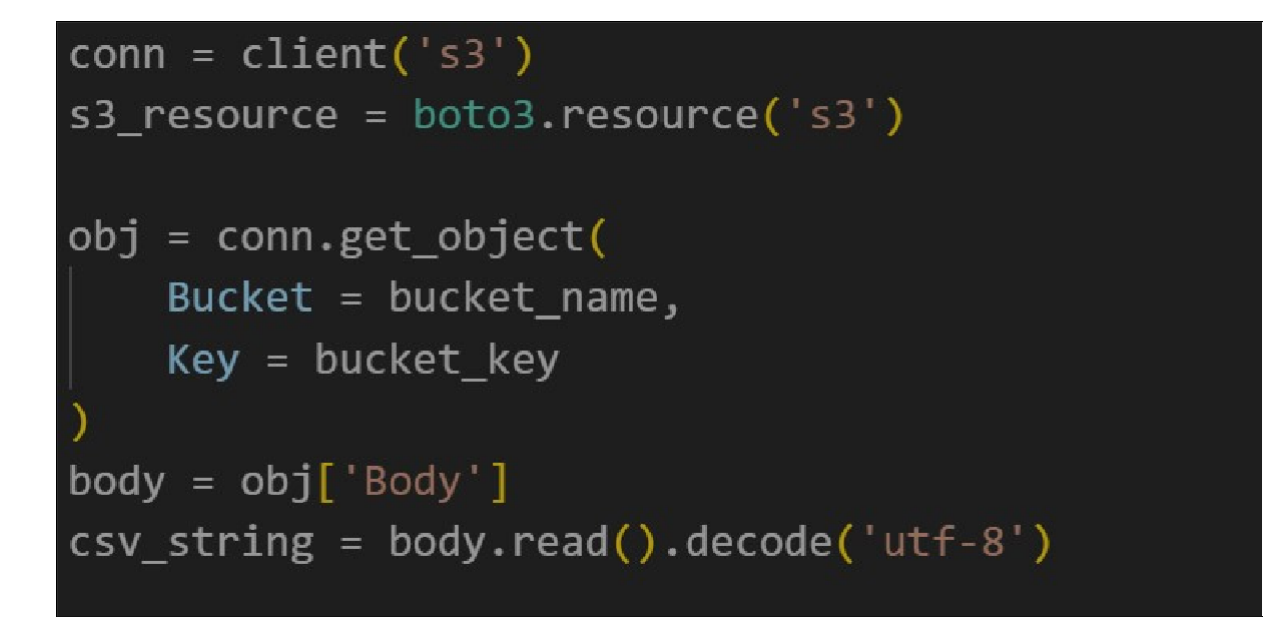

Figure 4: Connecting to S3

```
conn = client('s3')s3_resource = boto3.resource('s3')
   obj = conn.get object(Bucket = bucket name,
       Key = bucket key
   \lambdabody = obj['Body']\text{csv\_string} = body.read().decode('utf-8')
   # Load test CSV
   df = pd.read.csv(StringIO(csv_string))# Add Patient ID column
   df. insert(0, ' patient id', range(0, 0 + \text{len}(df)))
```
#### <span id="page-5-1"></span>**5 Splitting and encryption**

Figure 5 gives the information on splitting the data based on attributes. Based on the variables BMI and Smoker, the health of the patient is determined. the memory utilization is estimated, although Flask will correctly update the content-length if response.set

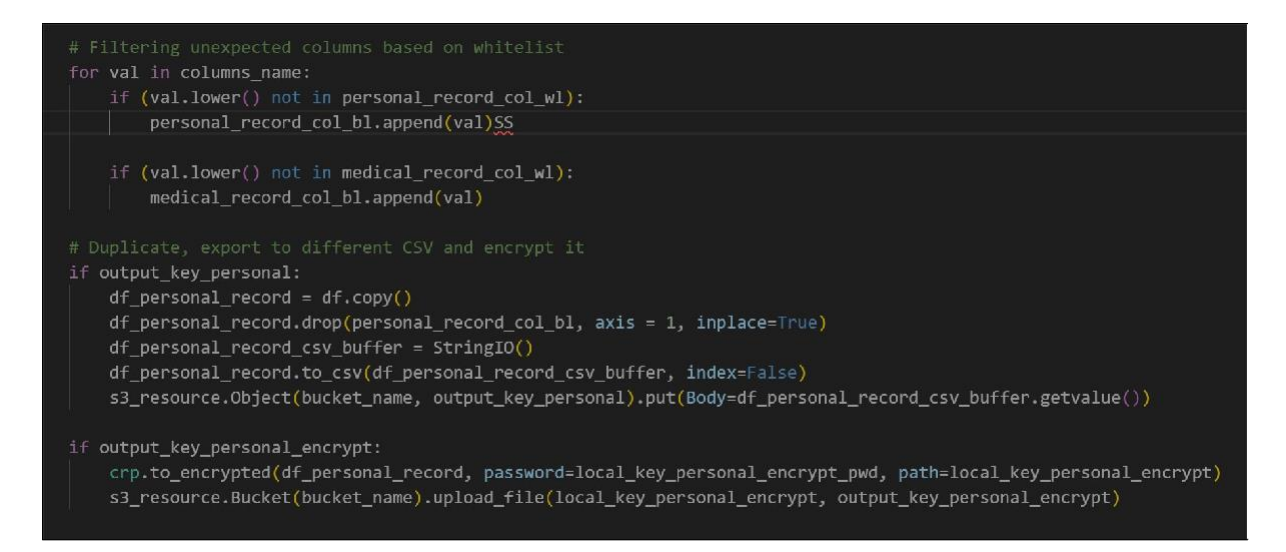

Figure 5: Performing splitting of the data based on labels

However, when it comes to measuring memory utilization per request, they both face the same challenge. One Python worker processes a lot of requests (concurrently or sequentially) during the course of his lifetime, which is why. So it's challenging to determinea request's precise memory use. The author calculates the increase in percentage between two sets of raw information and the anonymized data using the original formula. The results are then examined based on each parameter to comprehend how the tool should be used. Further more, the parameters are individually compared for greater comprehension

```
→
‹ email", "phone_number", "religion", "race"]
       →
‹ children", "region", "charges", "first_name", "last_name", "
$ # Define whitelist
    personal_record_col_wl = \lbrack \nolimits"patient_id", "medical_id", "age", "sex", "
   medical_record_col_wl = ["patient_id", "medical_id", "age", "bmi", "
       ‹→ smoker", "charges"]
   # Get columns name
```
columns name =  $df.$ columns.values

#### <span id="page-6-0"></span>**6 Opting the results from Postman**

```
5 \in"bucket name": "21117314-data-anonymization",
   "bucket_key": "raws/raw_data.csv",
   "is_encrypt": false
```
}

Figure6 gives the data about the values of the result obtained.

| $\mathbf{1}$   | $\epsilon$              |                                                                                     |
|----------------|-------------------------|-------------------------------------------------------------------------------------|
| $\overline{2}$ |                         | "bucket_name": "21117314-data-anonymization",                                       |
| 3              |                         | "bucket_key": "raws/raw data.csv",                                                  |
| 4              |                         |                                                                                     |
| $\overline{5}$ |                         | "is encrypt": false                                                                 |
| 6              |                         |                                                                                     |
| 7              |                         |                                                                                     |
|                |                         |                                                                                     |
| <b>Body</b>    | Cookies                 | Headers (5) Test Results                                                            |
| Pretty         |                         | Raw<br>Visualize<br>Preview<br>$\Rightarrow$<br><b>JSON</b><br>$\ddot{\phantom{1}}$ |
| ı              | $\overline{\mathbf{f}}$ |                                                                                     |
| $\overline{2}$ |                         | "badHealth": 145,                                                                   |
| $\overline{3}$ |                         | "belowAverageHealth": 129,                                                          |
| $\overline{a}$ |                         | "executionTime": "706 ms",                                                          |
| 5              |                         | "goodHealth": 502,                                                                  |
| 6              |                         | "memoryUsed": "104.39 MB"                                                           |
| $\overline{z}$ | Y                       |                                                                                     |
|                |                         |                                                                                     |

Figure 6: Fetching the results from Postman

### <span id="page-7-0"></span>**7 Evaluating the result**

Through figure 7, two significant results are found during evaluation for the performance measures. The patient's health comes first, followed by memory requirements and the time needed to execute the findings. The comparison is based on the assessment of raw data while accounting for the patient's well-being, obtaining its memory consumption and execution time, and using medical data that has already been anonymized while also obtaining the same comparison-based metrics

| <b>Results Optained</b> | <b>Raw Data</b> | <b>Medical</b><br>Data |
|-------------------------|-----------------|------------------------|
| badHealth               | 145             | 145                    |
| belowAverageHealth      | 129             | 129                    |
| executionTime in ms     | 1055            | 335                    |
| goodHealth              | 502             | 502                    |
| memoryUsed in MB        | 43.867          | 37.5                   |

Figure 7: Evaluating the result

#### <span id="page-7-1"></span>**8 Final Results**

1. When the raw data is directly executed the result has been 1055ms and the anayonymized data show 355ms. It clearly says, as larger data set is being processed the execution time is more. Therefore it is suggestable to use data anonymization tool from figure 8

- <span id="page-8-0"></span>2. The comparison of memory usage of the raw and anonymized data bar chart illustrated below figure. The clearly shows that memory usage of raw data was more than Medical data from figure 9
- 3. Comparison of memory usage of the raw and anonymized data are shown in the bar chart in above Bar graph. This is the prime example that, results have been accurate which tells us that it is no need to have personal data items in the dataset, and it is better to eliminate if the evaluation does include personal data from figure 10.

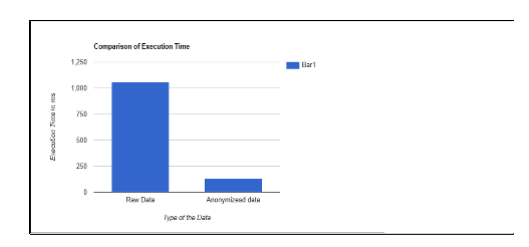

Figure 8: Comparison of the Execution Time in ms

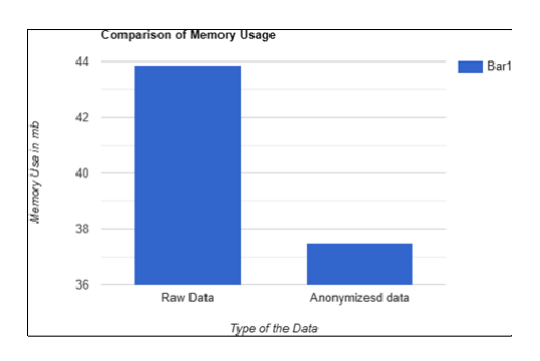

Figure 9: Comparison of the Memory usage in MB

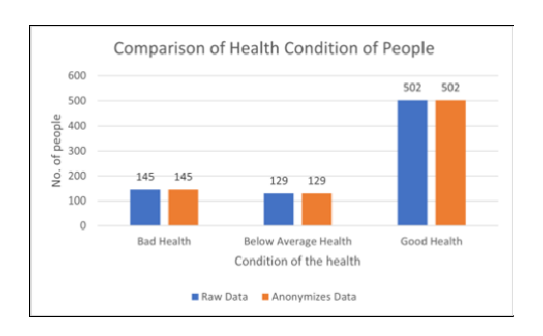

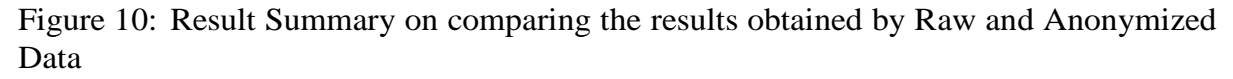

#### **References**

Garnaat, M. (2011) *Python and AWS Cookbook*. O'Reilly Media.

- Saeed, I., Baras, S. and Hajjdiab, H. (2019) "Security and Privacy of AWS S3 and Azure Blob Storage Services," *2019 IEEE 4th International Conference on Computer and Communication Systems (ICCCS)* [Preprint]. Available at: [https://doi.org/10.1109/ccoms.2019.8821735.](https://doi.org/10.1109/ccoms.2019.8821735)
- VanderPlas, J. *et al.* (2018) "Altair: Interactive Statistical Visualizations for Python," *Journal of Open Source Software*, 3(32), p. 1057. Available at: https://doi.org/10.21105/joss.01057.